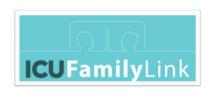

# ICUFL—Tech—Core—Cisco Webex

Author: Irial Conroy, Brian O'Donoghue

Contributors: <u>"Galway 'ICU FamilyLink' Contributor Group"</u>, consisting of Irial Conroy, Dr. Aoife Murray, Brian O'Donoghue, Breda McColgan, PJ McKenna, Frank Kirrane, Leonie Cullen

Acknowledgements: We acknowledge the assistance of the following in the preparation of this document - National University of Ireland Galway, University Hospital Galway & Saolta University Healthcare Group, IBM, Cisco

License: "ICUFL—Tech—Core—CiscoWebex" by <u>"Galway 'ICU FamilyLink'</u> <u>Contributor Group"</u> is licensed under <u>CC BY 4.0</u>

Version 1.0 June 8<sup>th</sup> 2020

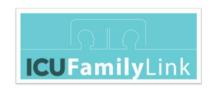

# 1 Intent

This document details how to implement the core 'ICU FamilyLink' system using Cisco Webex Meetings and Cisco DX endpoints.

It is intended that the reader has first read the document 'ICUFL—Logical Architecture', which sets the context for 'ICU FamilyLink', both in terms of use-case and technical considerations.

# 2 Table of Contents

| 1        | 1 Intent           |       |                                          | 2  |
|----------|--------------------|-------|------------------------------------------|----|
| 3        | 3 Table of Figures |       |                                          | 3  |
| 4        |                    |       | ntation based on Cisco Webex             |    |
|          |                    |       | em Architecture                          |    |
|          | 4.2                |       | em Concepts                              |    |
|          | ,                  |       | em Components                            |    |
|          | 4.3                |       | Cisco Webex Meetings                     |    |
|          | 4.3                |       | Cisco Webex Personal Meeting Rooms       |    |
|          | 4.3                |       | Cisco DX                                 |    |
|          | 4.4                | _     | em Configuration and Customisation       |    |
|          | 4.4                |       |                                          |    |
|          |                    |       | Cisco Webex Account setup                |    |
|          | 4.4                |       | Cisco Webex Account customisation        |    |
|          | 4.4                | .3    | Cisco DX customisation and configuration | 10 |
|          | 4.5                | Oth   | er Technical aspects                     | 12 |
|          | 4.5                | .1    | Networking                               | 12 |
|          | 4.5                | .2    | Security                                 | 12 |
| 5        | Арр                | endic | ces                                      | 14 |
| 5.1 Cred |                    |       | dits                                     | 14 |

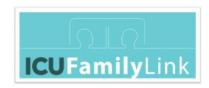

# 3 Table of Figures

| Figure 1: System Architecture           | 3 |
|-----------------------------------------|---|
| Figure 2: Generic Cisco DX - controls   |   |
| Figure 3: Cisco DX with customized menu |   |
| Figure 4: Cisco Account setup overview  |   |
| Figure 5 Cisco Webex Account/PMR        |   |
| Figure 6: Customized menu on DX-A       |   |

# 4 Implementation based on Cisco Webex

This section outlines the specific technical implementation at University Hospital Galway (UHG) in Ireland, which uses Cisco Webex Meetings and Cisco DX video endpoint devices as the base technologies.

# 4.1 System Architecture

The high-level system architecture is shown in Figure 1.

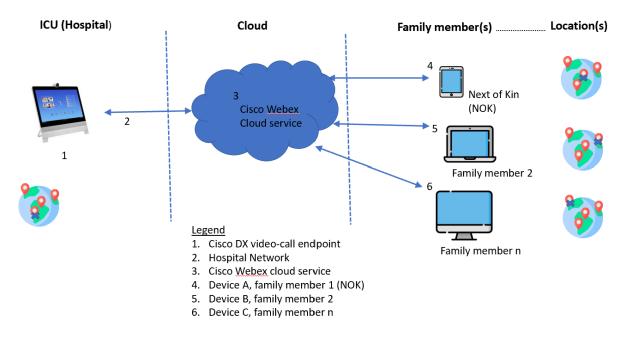

Figure 1: System Architecture

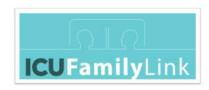

# 4.2 System Concepts

Each ICU (Intensive Care Unit) patient area or room covered by the solution is assigned a separate 'virtual conference room' (as a shorthand, let's refer to this as a 'Virtual Family Room'). Each Virtual Family Room has a specific URL.

Family members who attempt to join a video call will remain in a 'Virtual Waiting Room' until the staff member leading the call admits them to the video call.

The logical system flow is outlined in the document: 'ICUFL—Logical Architecture'.

The system concepts map to Cisco technical components, as follows:

- 'Virtual Family Room' functionality is provided via Cisco Webex Personal Meeting Rooms:
  - Each distinct 'Virtual Family Room' requires a separate Cisco Webex Personal Meeting Room.
  - The system designer must assess how many 'Virtual Family Room(s)' are required; for example, one per patient area, one per physical room, or other allocation. This in turn determines how many Cisco Webex Personal Meeting Rooms are required for the system.
- 'Virtual Waiting Room' functionality is provided by the Cisco Webex Personal Meeting Room.
- Video endpoint(s) are implemented using a Cisco DX video endpoint.

Subsequent sections provide more detail on each system component.

#### 4.3 System Components

#### 4.3.1 Cisco Webex Meetings

Cisco Webex Meetings is a cloud-based video-conferencing solution that can be joined via desktop, mobile, browser and standards-based IP video devices (see further details at <a href="https://www.webex.com/">https://www.webex.com/</a>).

For 'ICU FamilyLink' at UHG, Cisco Webex Meetings was customized in several ways (see 4.4).

#### 4.3.2 Cisco Webex Personal Meeting Rooms

Cisco Webex Personal Meetings Rooms is a secure, always-on virtual meeting room mode for a Cisco Webex user. It essentially means that a Cisco Webex meeting does not need to be scheduled in the

"ICUFL—Tech—Core--CiscoWebex" by "Galway 'ICU FamilyLink' Contributor Group" is licensed under CC BY 4.0

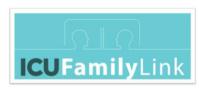

Webex or Microsoft Outlook calendar, because it is always available and ready to host a meeting. A Cisco Webex Personal Meeting Room (PMR) allows Cisco DX video endpoints to call into Cisco Webex meetings and take on the Host privileges to control the meeting experience.

See further details at <a href="https://www.cisco.com/c/en/us/solutions/collaboration/pervasive-conferencing/index.html">https://www.cisco.com/c/en/us/solutions/collaboration/pervasive-conferencing/index.html</a>.

#### 4.3.3 Cisco DX

Cisco DX is high-quality video-conferencing endpoint, with touchscreen operation (see further details at <a href="https://www.cisco.com/c/en/us/products/collaboration-endpoints/dx80/index.html">https://www.cisco.com/c/en/us/products/collaboration-endpoints/dx80/index.html</a>).

For the UHG 'ICU FamilyLink' project, we used two models of DX: DX80 & DX70.

Figure 2 shows a generic DX, highlighting the controls.

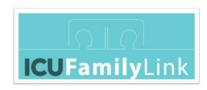

# Front View and the Home Screen

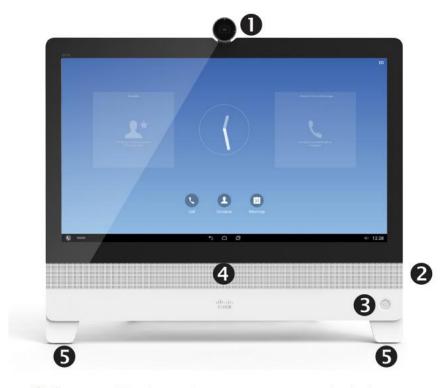

- Camera with privacy shutter, turn counter-clockwise to shut and clockwise to open
- Microphone mute button, loudspeaker volume controls and USB socket on the right side of the unit.
- 3 Power On/Off
- 4 Loudspeaker
- **6** Microphone in each leg. As default, the microphones are set in *Focused* mode. This mode suppresses extraneous noise without affecting your voice.

Figure 2: Generic Cisco DX - controls

Figure 3 shows a Cisco DX80, with an example of a customised menu.

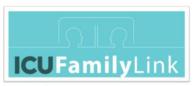

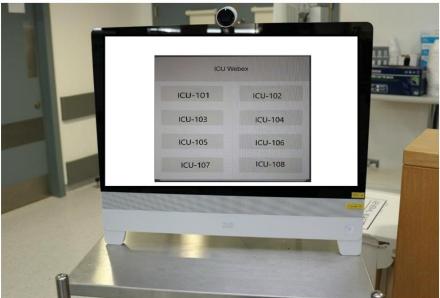

Figure 3: Cisco DX with customized menu

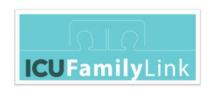

### 4.4 System Configuration and Customisation

#### 4.4.1 Cisco Webex Account setup

The setup flow for Cisco Webex Accounts is outlined in Figure 4. All Cisco Webex administration (Site, DX Endpoint and User accounts) is done using the Cisco Webex Control Hub (accessible via https://www.webex.com).

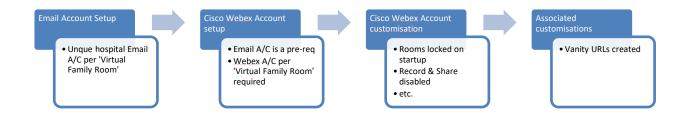

Figure 4: Cisco Account setup overview

#### Notes:

- Email accounts are set up via the Hospital Email system. These are linked to each Webex Personal Meeting Room (one email account per Webex Personal Meeting Room)
- Vanity URLs (such as <a href="http://cs.co/icu-101">http://cs.co/icu-101</a>) are short URLs that are easy to remember and type. These URLs make it easier for family members to access the Personal Meeting Rooms, when they type the URL into a browser (for example, instead of typing <a href="https://hostA.webex.com/meet/icu-101">https://hostA.webex.com/meet/icu-101</a>). If you want to shorten the Webex URLs, you should pick a preferred URL shortening service (the cs.co URL shortener tool might only be available to certain individuals, such as Cisco employees and partners).

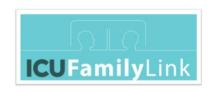

### 4.4.2 Cisco Webex Account customisation

Webex Account customisations are applied at two levels:

- i. Cisco Webex Site: Applied by Cisco Webex site administrator (via <a href="http://admin.webex.com">http://admin.webex.com</a>)
- ii. Cisco Webex Meetings Personal Meeting Room (PMR): Applied by Cisco Webex PMR account owner (via <a href="http://www.webex.com">http://www.webex.com</a>)

| Cisco Webex   Site   Disabled   Applied to applicable Webex Accounts on the site                                                                                                    | Level        | Property/Setting   | Modify To             | Notes                                             |
|----------------------------------------------------------------------------------------------------|--------------|--------------------|-----------------------|---------------------------------------------------|
| Email Address (for attendees)  Share  Chat  Disabled  End Meeting once Host leaves  Encryption for voice & video in transit  Meetings PMR  My Personal Room:  Personal Room:  Personal Room: Personal Room: Personal Room: Personal Room Link'  My Personal Room: Personal Room Link'  My Personal Room: Personal Room Link'  My Personal Room: Personal Room Link'  My Personal Room: Personal Room Selected) Automatic Lock  My Personal Room: Personal Room: Automatic Lock  My Personal Room: Personal Room: Automatic Lock  My Personal Room: Personal Room: Alternate Host  Personal Room: Alternate Host  Personal Room: Alternate Host  Poptional Disabled Example: Change  'XXX ICU-101 Personal Room' (ICU-101'  Example: Change  Https://hostA.webex.com/meet/ZZZ.icu-101  to https://hostA.webex.com/meet/icu-101  This means that family members to acill to enter an email address to attend the video call  Example: Change  Https://hostA.webex.com/meet/ZZZ.icu-101  to https://hostA.webex.com/meet/icu-101  Enable (that is, selected) Bernatic Alternate Host  This means that family members to acill  Example: Change  Https://hostA.webex.com/meet/ZZZ.icu-101  to https://hostA.webex.com/meet/ZZZ.icu-101  This means that family member don'  Enabled  Example: Change  Https://hostA.webex.com/meet/ZZZ.icu-101  to https://hostA.webex.com/meet/ZZZ.icu-101  This means that family member acill  Example: Change  Https://hostA.webex.com/meet/ZZZ.icu-101  to https://hostA.webex.com/meet/ZZZ.icu-101  This means that family acill  Example: Change  Https://hostA.webex.com/meet/ZZZ.icu-101  to https://hostA.webex.com/meet/ZZZ.icu-101  Enable (that is, selected)  Bernatic Alternate Host  This means that family acill  Example: Change  HX ICU-101'  Example: Change  HX ICU-101'  Enable (that is, selected)  Bernatic Alternate Host  This means that family acill  Example: Change  HX ICU-101'  Example: Change  HX ICU-101'  Example: Change  HX ICU-101'  Example: Change  HX ICU-101'  Example: Change  HX ICU-101'  ICU-101'  ICU-101'  ICU-101'  ICU-101'  ICU-101'  ICU-101' | Cisco Webex  | Recording          | Disabled              | Applied to applicable Webex Accounts on the       |
| attendees)  Share  Chat  Chat  Disabled  End Meeting once Host leaves  Encryption for voice & video in transit  Cisco Webex Meetings PMR Meetings PMR  Moetings PMR  Moeming Personal Room  (ICU-101'  Moetings PMR  Moetings PMR  Moeming  "XXX ICU-101 Personal Room'  ICU-101'  Micu-101'  Micu-101'  Micu-101'  Micu-101'  Micu-101'  Micu-101'  Micu-101'  Moetings PMR  Moeming  "XXX ICU-101 Personal Room'  ICU-101'  Moetinge  "XXX ICU-101 Personal Room'  ICU-101'  Moetings  "XXX ICU-101 Personal Room'  ICU-101'  Micu-101'  Micu-101'  Moetings  "XX ICU-101 Personal Room'  ICU-101'  Moetings  "XX ICU-101'  Moetinge  "XX ICU-101 Personal Room'  ICU-101'  Moetings  "XX ICU-101'  Moetings  "XX ICU-101'  Moetings  "XX ICU-101'  Moetings  "XX ICU-101'  Moetings  "XX ICU-101'  Moetings  "XX ICU-101'  Moetings  "XX ICU-101'  Micu-101'  Moetings  "XX ICU-101'  Micu-101'  Mo | Site         |                    |                       | site                                              |
| Share Disabled Chat Disabled End Meeting once Host leaves Encryption for voice & video in transit  Cisco Webex Meetings PMR Meetings PMR Name'  Meetings PMR Personal Room Name'  My Personal Room: Family Room' name that you want family members to see in the 'Virtual Waiting Room'  My Personal Room URL solely reflects the 'Virtual Foom' name (without extraneous prefix) the 'Virtual Family Room' name (without extraneous prefix)  My Personal Room: I an be clearly thost A. webex.com/meet/ZZZ.icu-101 to https://hostA.webex.com/meet/icu-101  My Personal Room: Selected) Selected (I ominutes after meeting starts)  My Personal Room: Automatic Lock I of My Personal Room: Selected)  Automatic Lock I of My Personal Room: Selected)  Alternate Host  Alternate Host  Automatic Lock I of My Personal Room: Selected)  Alternate Host  Alternate Host  Automatic Lock I of Meeting once Enabled  Enabled  Example: Change  'XXX ICU-101 Personal Room'  10CU-101'  11CU-101'  12Example: Change  11CU-101'  12Example: Change  12Example: Change  13Example: Change  13Example: |              | Email Address (for | Optional              | This means that family members don't need         |
| Share Disabled Chat Disabled End Meeting once Host leaves Encryption for voice & video in transit  Cisco Webex Meetings PMR Personal Room: Name'  My Personal Room Name'  My Personal Room: Personal Room: Is a section of the Virtual Family Room' name (without extraneous prefix)  My Personal Room Link'  My Personal Room: Personal Room (without extraneous prefix)  My Personal Room: Name (without extraneous prefix)  My Personal Room: Personal Room: Name (without extraneous prefix)  My Personal Room: Name (without extraneous prefix)  My Personal Room: Selected)  Automatic Lock Personal Room: Name (without extraneous prefix)  My Personal Room: Name (without extraneous prefix)  My Personal Room: Name (without extraneous prefix)  My Personal Room: Name (without extraneous prefix)  My Personal Room: Name (without extraneous prefix)  My Personal Room: Name (without extraneous prefix)  My Personal Room: Name (without extraneous prefix)  My Personal Room: Name (without extraneous prefix)  My Personal Room: Name (without extraneous prefix)  My Personal Room: Name (without extraneous prefix)  My Personal Room: Name (without extraneous prefix)  My Personal Room: Name (without extraneous prefix)  Alternate Host                                                                                                    |              | attendees)         |                       | to enter an email address to attend the video     |
| Cisco Webex Meetings PMR Personal Room:  Amy Personal Room:  Personal Room:  Personal Room:  Personal Room:  Personal Room:  Amy Personal Room  Inik'  My Personal Room  Link'  My Personal Room:  Personal Room:  Personal Room:  Automatic Lock  My Personal Room:  Automatic Lock  My Personal Room:  Automatic Lock  My Personal Room:  Automatic Lock  My Personal Room:  Automatic Lock  My Personal Room:  Automatic Lock  Automatic Lock  My Personal Room:  Alternate Host  Disabled  Enabled  Example: Change  'XXX ICU-101 Personal Room'  (YCU-101'  Example: Change  'XXX ICU-101'  Example: Change  NYX ICU-101'  Example: Change  NYX ICU-101'  Alternate Host  Example: Change  NYX ICU-101'  Abranae  'XXX ICU-101 Personal Room'  (ICU-101'  Example: Change  NYX ICU-101'  To the proving to the part of the part of th |              |                    |                       | call                                              |
| End Meeting once Host leaves  Encryption for voice & video in transit  Cisco Webex Meetings PMR Meetings PMR Meetings PMR  Meetings PMR  My Personal Room: Name'  My Personal Room: Name'  My Personal Room: Name'  My Personal Room: Name'  Modify so that it reflects the 'Virtual Family Room' name that you want family members to eae in the 'Virtual Waiting Room'  My Personal Room: Name'  Modify so that the last section of the URL solely reflects the 'Virtual Family Room' name (without extraneous prefix)  My Personal Room: Name'  Modify so that the last section of the URL solely reflects the 'Virtual Family Room' name (without extraneous prefix)  My Personal Room: Automatic Lock Automatic Lock Ny Personal Room: Alternate Host  Example: Change 'XXX ICU-101'  Example: Change https://hostA.webex.com/meet/ZZZ.icu-101 to https://hostA.webex.com/meet/ZZZ.icu-101 to https://hostA.webex.com/meet/cu-101  Enable (that is, selected) Disable (that is, not selected)  Nodify so that it reflects the 'Virtual Family Room' and that you want family Room' to 'ICU-101'  Example: Change 'XXX ICU-101 Personal Room' 10  ICU-101'  Example: Change  'XXX ICU-101'  Https://hostA.webex.com/meet/ZZZ.icu-101 to https://hostA.webex.com/meet/ZZZ.icu-101 to https://hostA.webex.com/meet/cu-101  Brown: Alternate Host  Disable (that is, not selected)  Nodify so that it reflects the 'Virtual Family Room' and that you want family Room' it to 'ICU-101'  Example: Change  'XXX ICU-101'  Family Room' to 'ICU-101'  Family Room' it to 'ICU-101'  Example: Change  'XXX ICU-101'  Family Room' it to 'ICU-101'  Family Room' it to 'ICU-101'  Family Room |              | Share              | Disabled              |                                                   |
| Encryption for voice & video in transit  Cisco Webex Meetings PMR Meetings PMR  Meetings PMR  My Personal Room: Name'  My Personal Room: Name'  My Personal Room: Name'  My Personal Room: Name'  My Personal Room: Name'  My Personal Room: Name'  Modify so that it reflects the 'Virtual Family Room' name that you want family members to see in the 'Virtual Waiting Room'  Modify so that the last section of the URL solely reflects the 'Virtual Family Room' name (without extraneous prefix)  My Personal Room: Link'  My Personal Room: Link'  My Personal Room' name (without extraneous prefix)  Ensures that each family member must be admitted to the video-call by ICU staff  My Personal Room': Alternate Host  Modify so that it Example: Change https://hostA.webex.com/meet/ZZZ.icu-101 to https://hostA.webex.com/meet/ZZZ.icu-101 to https://hostA.webex.com/meet/icu-101  Ensures that each family member must be admitted to the video-call by ICU staff  My Personal Room': Alternate Host  Modify so that it Example: Change https://hostA.webex.com/meet/ZZZ.icu-101 to https://hostA.webex.com/meet/zzz.icu-101 to https://hostA.webex.com/meet/icu-101  Branily Room' and that you want family Room' and that you want fami |              | Chat               | Disabled              |                                                   |
| Encryption for voice & video in transit  Cisco Webex Meetings PMR Meetings PMR Meetings PMR  My Personal Room 'Personal Room' Name'  My Personal Room: Hat you want family members to see in the 'Virtual Waiting Room'  My Personal Room: How 'Personal Room' How 'Personal Room'  My Personal Room: How 'Personal Room'  Link'  My Personal Room: Hat you want family members to see in the 'Virtual Waiting Room'  Link'  My Personal Room: How 'Virtual Family Room' name (without extraneous prefix)  My Personal Room: Selected)  Automatic Lock My Personal Room': Alternate Host  My Personal Room': Alternate Host  My Personal Room': Selected)  Alternate Host  My Personal Room': Selected)  Alternate Host  Modify so that it Example: Change https://hostA.webex.com/meet/ZZZ.icu-101 to https://hostA.webex.com/meet/ZZZ.icu-101 to https://hostA.webex.com/meet/icu-101  Example: Change https://hostA.webex.com/meet/ZZZ.icu-101 to https://hostA.webex.com/meet/ZZZ.icu-101 to https://hostA.webex.com/meet/icu-101  My Personal Room: Selected)  Automatic Lock My Personal Room': Selected)  Automatic Lock Selected)  My Personal Room: Selected)  Automatic Lock Selected)  My Personal Room: Selected)  Automatic Lock Selected)  My Personal Room: Selected)                                                                                                    |              | End Meeting once   | Enabled               |                                                   |
| Voice & video in transit  Cisco Webex Meetings PMR  Meetings PMR  Mey Personal Room:                                                                                                    |              | Host leaves        |                       |                                                   |
| Cisco Webex Meetings PMR Room: 'Personal Room' Name' Room: 'Personal Room' that you want family members to see in the 'Virtual Waiting Room' hame' Noom' name that you want family members to see in the 'Virtual Waiting Room' hame' Room: 'Personal Room Link' Room' name (without extraneous prefix)  My Personal Room Link' Room: Automatic Lock Pomping Selected)  My Personal Room: Noom: Automatic Lock Pomping Selected (Indicate Selected)  My Personal Room: Selected)  My Personal Room: Selected)  Automatic Lock Pomping Selected (Indicate Selected)  My Personal Room: Selected)  Alternate Host Pomping Selected (Indicate Selected)  My Personal Room': Selected)  Alternate Host Pomping Selected (Indicate Selected)  My Personal Room': Selected)  Alternate Host Pomping Selected (Indicate Selected)  My Personal Room': Selected)  My Personal Room': Selected)  Alternate Host Pomping Selected (Indicate Selected)  My Personal Room': Selected)  My Personal Room': Selected (Indicate Selected)  My Personal Room': Selected (Indicate Selected)  My Personal Room': Selected (Indicate Selected)  My Personal Room': Selected (Indicate Selected)  My Personal Room': Selected (Indicate Selected)  My Personal Room': Selected (Indicate Selected)  My Personal Room': Selected (Indicate Selected)  My Personal Room': Selected (Indicate Selected)  My Personal Room': Selected (Indicate Selected)  My Personal Room': Selected (Indicate Selected)  My Personal Room': Selected (Indicate Selected)  My Personal Room': Selected (Indicate Selected)  My Person |              | Encryption for     | Enabled               |                                                   |
| Cisco Webex Meetings PMR Room: reflects the 'Virtual 'Personal Room' hame' hat you want family members to see in the 'Virtual Waiting Room' hame hast section of the last section of the 'Virtual Family Room' name (Without extraneous prefix)  My Personal Room: Automatic Lock March and the last sected) Alternate Host  My Personal Room: (Ominutes after meeting starts)  My Personal Room: (Ominutes after meeting starts)  My Personal Room: (Ominutes after meeting starts)  My Personal Room: (Ominutes after meeting starts)  My Personal Room: (Ominutes after meeting starts)  My Personal Room: (Ominutes after meeting starts)  My Personal Room: (Ominutes after meeting starts)  My Personal Room: (Ominutes after meeting starts)  My Personal Room: (Ominutes after meeting starts)  My Personal Room: (Ominutes after meeting starts)  My Personal Room: (Ominutes after meeting starts)  My Personal Room: (Ominutes after meeting starts)                                                                                                    |              | voice & video in   |                       |                                                   |
| Meetings PMR Personal Room:  'Personal Room: Name'  My Personal Room: Personal Room' Name'  My Personal Room: Personal Room' Name'  My Personal Room: Personal Room Name'  My Personal Room: Personal Room URL solely reflects the 'Virtual Family Room' name (without extraneous prefix)  My Personal Room: Automatic Lock New Personal Room': Alternate Host  Personal Room URL solely reflects the 'Virtual Family Room' name (without extraneous prefix)  Personal Room': Selected) Siable (that is, not selected) Siable (that is, not selected) Alternate Host  Pamily Room' name ('XXX ICU-101 Personal Room' to 'ICU-101'  Example: Change https://hostA.webex.com/meet/ZZZ.icu-101 to https://hostA.webex.com/meet/icu-101  Ensures that each family member must be admitted to the video-call by ICU staff  My Personal Room': Alternate Host                                                                                                    |              | transit            |                       |                                                   |
| Meetings PMR Personal Room:  'Personal Room: Name'  My Personal Room: Personal Room' Name'  My Personal Room: Personal Room' Name'  My Personal Room: Personal Room Name'  My Personal Room: Personal Room URL solely reflects the 'Virtual Family Room' name (without extraneous prefix)  My Personal Room: Automatic Lock New Personal Room': Alternate Host  Personal Room URL solely reflects the 'Virtual Family Room' name (without extraneous prefix)  Personal Room': Selected) Siable (that is, not selected) Siable (that is, not selected) Alternate Host  Pamily Room' name ('XXX ICU-101 Personal Room' to 'ICU-101'  Example: Change https://hostA.webex.com/meet/ZZZ.icu-101 to https://hostA.webex.com/meet/icu-101  Ensures that each family member must be admitted to the video-call by ICU staff  My Personal Room': Alternate Host                                                                                                    |              |                    |                       |                                                   |
| 'Personal Room Name'  Name'  My Personal Room'  My Personal Room:  'Personal Room'  My Personal Room:  Ink'  My Personal Room (without extraneous prefix)  My Personal Room:  Automatic Lock  'My Personal Room':  Auternate Host  Alternate Host  'Personal Room'  Disable (that is, not selected)  Alternate Host  'CU-101'  Example: Change https://hostA.webex.com/meet/ZZZ.icu-101 to https://hostA.webex.com/meet/ZZZ.icu-101  'ICU-101'  Example: Change https://hostA.webex.com/meet/ZZZ.icu-101 to https://hostA.webex.com/meet/ZZZ.icu-101  'Example: Change https://hostA.webex.com/meet/ZZZ.icu-101  'Example: Change https://hostA.webex.com/meet/ZZZ.icu-101  'ICU-101'  Example: Change https://hostA.webex.com/meet/ZZZ.icu-101  'ICU-101'  Example: Change https://hostA.webex.com/meet/ZZZ.icu-101  'ICU-101'  Example: Change https://hostA.webex.com/meet/ZZZ.icu-101  'ICU-101'  Example: Change https://hostA.webex.com/meet/ZZZ.icu-101  'ICU-101'  Example: Change https://hostA.webex.com/meet/ZZZ.icu-101  'ICU-101'                                                                                                    | Cisco Webex  | My Personal        | Modify so that it     | Example: Change                                   |
| Name' that you want family members to see in the 'Virtual Waiting Room'  My Personal Room: last section of the 'Personal Room' URL solely reflects the 'Virtual Family Room' name (without extraneous prefix)  My Personal Room: Selected) Automatic Lock [O minutes after meeting starts]  'My Personal Room': Alternate Host  Indicate the 'Virtual Family reflects to https://hostA.webex.com/meet/ZZZ.icu-101 to https://hostA.webex.com/meet/ZZZ.icu-101 to https://hostA.webex.com/meet/icu-101  Example: Change https://hostA.webex.com/meet/ZZZ.icu-101 to https://hostA.webex.com/meet/ZZZ.icu-101  Example: Change https://hostA.webex.com/meet/ZZZ.icu-101  Example: Change https://hostA.webex.com/meet/ZZ.icu-101  Example: Change https://hostA.webex.com/meet/ZZ.icu-101  Example: Change https://hostA.webex.com/meet/ZZ.icu-101  Example: Change https://hostA.webex.com/meet/ZZ.icu-101  Example: Ch | Meetings PMR | Room:              | reflects the 'Virtual | 'XXX ICU-101 Personal Room'                       |
| family members to see in the 'Virtual Waiting Room'  My Personal Room:                                                                                                    |              | 'Personal Room     | Family Room' name     | to                                                |
| see in the 'Virtual Waiting Room'  My Personal Room: Iast section of the URL solely reflects the 'Virtual Family Room' name (without extraneous prefix)  My Personal Room:  My Personal Enable (that is, Selected) Automatic Lock Image (https://hostA.webex.com/meet/ZZZ.icu-101)  to https://hostA.webex.com/meet/icu-101  to https://hostA.webex.com/meet/icu-101  be admitted to the video-call by ICU staff  Image: Automatic Lock                                                                                                    |              | Name'              | that you want         | 'ICU-101'                                         |
| My Personal Room:   Modify so that the Room:   last section of the URL solely reflects to https://hostA.webex.com/meet/ZZZ.icu-101   https://hostA.webex.com/meet/zZZ.icu-101   https://hostA.webex.com/meet/icu-101   https://hostA.webex.com/meet/icu-10   |              |                    | family members to     |                                                   |
| My Personal Room: last section of the Personal Room: URL solely reflects the 'Virtual Family Room' name (without extraneous prefix)  My Personal Room: Brable (that is, Room: Automatic Lock [0 minutes after meeting starts]  'My Personal Room': Alternate Host  Modify so that the Example: Change https://hostA.webex.com/meet/ZZZ.icu-101  by https://hostA.webex.com/meet/icu-101  Ensures that each family member must be admitted to the video-call by ICU staff  Ensures that each family member must be admitted to the video-call by ICU staff                                                                                                    |              |                    | see in the 'Virtual   |                                                   |
| Room: 'Personal Room Link'  My Personal Room: Automatic Lock  My Personal Room': Auternate Host  Room: Alst section of the URL solely reflects the 'Virtual Family Room' name (without extraneous prefix)  Ensures that each family member must be admitted to the video-call by ICU staff  https://hostA.webex.com/meet/ZZZ.icu-101  to https://hostA.webex.com/meet/ZZZ.icu-101  to https://hostA.webex.com/meet/ZZZ.icu-101  to https://hostA.webex.com/meet/ZZZ.icu-101  to https://hostA.webex.com/meet/ZZZ.icu-101  to https://hostA.webex.com/meet/ZZZ.icu-101  to https://hostA.webex.com/meet/ZZZ.icu-101  to https://hostA.webex.com/meet/ZZZ.icu-101  to https://hostA.webex.com/meet/zZZ.icu-101  to https://hostA.webex.com/meet/cu-101  **My Personal **Automatic Lock**  I Disable (that is, not selected)  Alternate Host  **Host Automatic Lock is admitted to the video-call by ICU staff  **Automatic Lock is admitted to the video-call by ICU staff  **Automati |              |                    | Waiting Room'         |                                                   |
| 'Personal Room Link' Link' Lin |              | My Personal        | Modify so that the    | Example: Change                                   |
| Link' the 'Virtual Family Room' name (without extraneous prefix)  My Personal Room: Automatic Lock [O minutes after meeting starts]  'My Personal Room': Alternate Host  https://hostA.webex.com/meet/icu-101  https://hostA.webex.com/meet/icu-101  Family Family Ensures that each family member must be admitted to the video-call by ICU staff  Disable (that is, not selected)                                                                                                    |              | Room:              | last section of the   | https://hostA.webex.com/meet/ <i>ZZZ</i> .icu-101 |
| Room' name (without extraneous prefix)  My Personal Room: Automatic Lock  'My Personal Room': Room': Automatic Lock  Automatic Lock  Automatic |              | 'Personal Room     | URL solely reflects   | to                                                |
| (without extraneous prefix)  My Personal Enable (that is, selected) Automatic Lock [0 minutes after meeting starts]  'My Personal Room': Selected) Alternate Host  (without extraneous prefix)  Ensures that each family member must be admitted to the video-call by ICU staff  Disable (that is, not selected)                                                                                                    |              | Link'              | the 'Virtual Family   | https://hostA.webex.com/meet/icu-101              |
| extraneous prefix)  My Personal Room: Automatic Lock (Io minutes after meeting starts)  'My Personal Room': Alternate Host  Ensures that each family member must be admitted to the video-call by ICU staff  admitted to the video-call by ICU staff  Disable (that is, not selected)                                                                                                    |              |                    | Room' name            |                                                   |
| My Personal Room: Automatic Lock  'My Personal Room': Alternate Host  Enable (that is, selected)  Inable (that is, selected)  Inable (that is, selected)  Inable (that is, selected)  Inable (that is, selected)  Inable (that is, selected)  Ensures that each family member must be admitted to the video-call by ICU staff  Inable (that is, selected)  Inable (that is, selected)                                                                                                    |              |                    | (without              |                                                   |
| My Personal Room: Automatic Lock  'My Personal Room': Alternate Host  Enable (that is, selected)  Inable (that is, selected)  Inable (that is, selected)  Inable (that is, selected)  Inable (that is, selected)  Inable (that is, selected)  Ensures that each family member must be admitted to the video-call by ICU staff  Inable (that is, selected)  Inable (that is, selected)                                                                                                    |              |                    | extraneous prefix)    |                                                   |
| Room: Automatic Lock [0 minutes after meeting starts]  'My Personal Room': Alternate Host  selected) admitted to the video-call by ICU staff  admitted to the video-call by ICU staff  admitted to the video-call by ICU staff  by ICU staff  admitted to the video-call by ICU staff  admitted to the video-call by ICU staff  admitted to the video-call by ICU staff  admitted to the video-call by ICU staff                                                                                                    |              | My Personal        |                       | Ensures that each family member must be           |
| meeting starts]  'My Personal Disable (that is, not selected)  Alternate Host                                                                                                    |              | Room:              | selected)             | admitted to the video-call by ICU staff           |
| 'My Personal Disable (that is, not selected) Alternate Host                                                                                                    |              | Automatic Lock     | [0 minutes after      | ·                                                 |
| Room': selected) Alternate Host                                                                                                    |              |                    | meeting starts]       |                                                   |
| Room': selected) Alternate Host                                                                                                    |              | 'My Personal       |                       |                                                   |
| Alternate Host                                                                                                    |              |                    |                       |                                                   |
| 'My Personal <see note=""> Host PINs provide an additional layer of</see>                                                                                                    |              | Alternate Host     | ,                     |                                                   |
|                                                                                                    |              | 'My Personal       | <see note=""></see>   | Host PINs provide an additional layer of          |
| Room': security, whilst offering device flexibility. The                                                                                                    |              |                    |                       | · · · · · · · · · · · · · · · · · · ·             |
| Host PIN JavaScript macro (on the DX – see 4.4.3) has a                                                                                                    |              | Host PIN           |                       | _ · · · · · · · · · · · · · · · · · · ·           |
| variable that enters the Host PIN, to                                                                                                    |              |                    |                       | · ' ' ' ' ' ' ' ' ' ' ' ' ' ' ' ' ' ' '           |
|                                                                                                    |              |                    |                       | streamline the start experience on the DX.        |

Figure 5 Cisco Webex Account/PMR

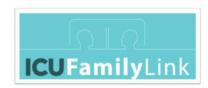

### 4.4.3 Cisco DX customisation and configuration

#### 4.4.3.1 Cisco DX customisation

#### **Custom Menus**

A custom menu is developed for each Cisco DX.

The menu covers a discrete set of 'Virtual Family Rooms'. The exact set of 'Virtual Family Rooms' per DX is based on several local factors, including (but not limited to): overall number of 'Virtual Family Rooms' (see 4.2), number of DXs being deployed, etc.

The custom menu is implemented via a combination of a JavaScript web dial application macro and an XML-based touch screen menu.

#### JavaScript web dial macros application menu

- It leverages the following API:
   <a href="https://www.cisco.com/c/dam/en/us/td/docs/telepresence/endpoint/ce82/dx70-dx80-api-reference-guide-ce82.pdf">https://www.cisco.com/c/dam/en/us/td/docs/telepresence/endpoint/ce82/dx70-dx80-api-reference-guide-ce82.pdf</a>
- The JavaScript web dial application menu is uploaded to the DX via <a href="https://<DX\_ip\_address">https://<DX\_ip\_address</a>/web/macros (you will require administrator access to the DX to upload the file)

#### XML-based DX80 UI Menu

- The XML file is created for the UI menu layout, and invokes the JavaScript file, and is uploaded to the DX also.
- Browse to <a href="https://<DX">https://<DX</a> ip address>/web/roomcontrol to upload the XML file (you will require administrator access to the DX to upload the file).

Note: Both files must be uploaded from a PC that is on the same network as the DX devices.

**Samples** of both files are hosted at this location:

https://github.com/CiscoDevNet/xapi-samples/tree/master/controls/family\_link

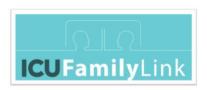

#### **Example DX menus**

O DX-A: Menu with ICU-101, ICU-102...ICU-108

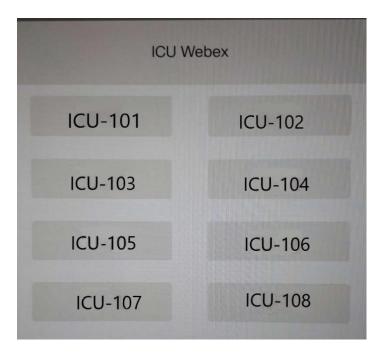

Figure 6: Customized menu on DX-A

- o DX-B: Menu with ICU-201, ICU-202...ICU-208
- o etc.

#### **Custom Dial Icon**

- A new button is added via Macros.
- Its name is set to 'Join Webex'.
- This button is configured to bring up the menu of 'Virtual Family Room's when clicked.

### 4.4.3.2 Other Cisco DX configuration

| Setting               | Set To    | Reference link / Notes                                |
|-----------------------|-----------|-------------------------------------------------------|
| Ultrasound Pairing    | 0         | https://www.cisco.com/c/en/us/products/collaboration- |
| (Intelligent          | (that is, | endpoints/intelligent-proximity.html                  |
| Proximity/Proximity   | Disabled) |                                                       |
| Ultrasound)           |           |                                                       |
| Default Feature Icons | Remove    | (Call   Whiteboard   Join Webex)                      |
| Video Layout          | 'Equal'   |                                                       |
| Self-view             | On   Top  |                                                       |
|                       | Right     |                                                       |

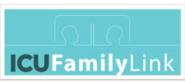

| Settings Menu | Locked | Lock the Settings menu so that the configuration is not |
|---------------|--------|---------------------------------------------------------|
|               |        | accidentally changed                                    |

# 4.5 Other Technical aspects

#### 4.5.1 Networking

#### **Ethernet**

Links to Cisco firewall requirements:

https://help.webex.com/en-us/WBX264/How-Do-I-Allow-Webex-Meetings-Traffic-on-My-Network

https://help.webex.com/en-us/WBX000028782/Network-Requirements-for-Webex-Teams-Services

#### **Bandwidth planning for Webex**

https://www.cisco.com/c/en/us/products/collateral/conferencing/webex-meetings/white paper c11-691351.html

#### Wifi as backup

While Wifi might result in good video calls, we recommend to hard-wire the DX units where possible, as there is less likelihood for service disruption. We do not recommend connecting the DX to a guest Wifi network that has web-portal sign-on, and limited duration per session. At a minimum, you should connect the DX to a Wifi network that supports WPA2 PSK.

#### 4.5.2 Security

For the latest Cisco Webex security information, see www.cisco.com.

A current snapshot of Cisco Webex security posture is:

- In addition to complying with stringent internal standards, Cisco Webex also continually maintains third-party validations to demonstrate our commitment to information security. Cisco Webex is:
  - o ISO 27001 certified
  - Service Organization Controls (SOC) 2 Type II audited
  - o FedRAMP certified
  - o Cloud Computing Compliance Controls Catalogue (C5) attestation
  - Privacy Shield Framework certified

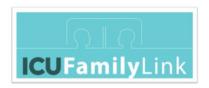

• Webex Security Whitepaper:

 $\frac{https://www.cisco.com/c/dam/en/us/products/collateral/conferencing/webex-meeting-center/white-paper-c11-737588.pdf$ 

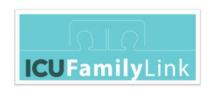

# 5 Appendices

# 5.1 Credits

"Icons made by <u>Pixelmeetup</u>, <u>Freepik</u> from <u>www.flaticon.com</u>"